目前得知 Android 10,iOS 14 及 Windows 10,可以將 WiFi 卡號設為隨機產生,請 把這個功能關閉就會設定成功,相關設定如下所示。

## <Android 系統>

請於設定->WiFi->TANetRoaming->MAC 位址類型->修改為手機 MAC。

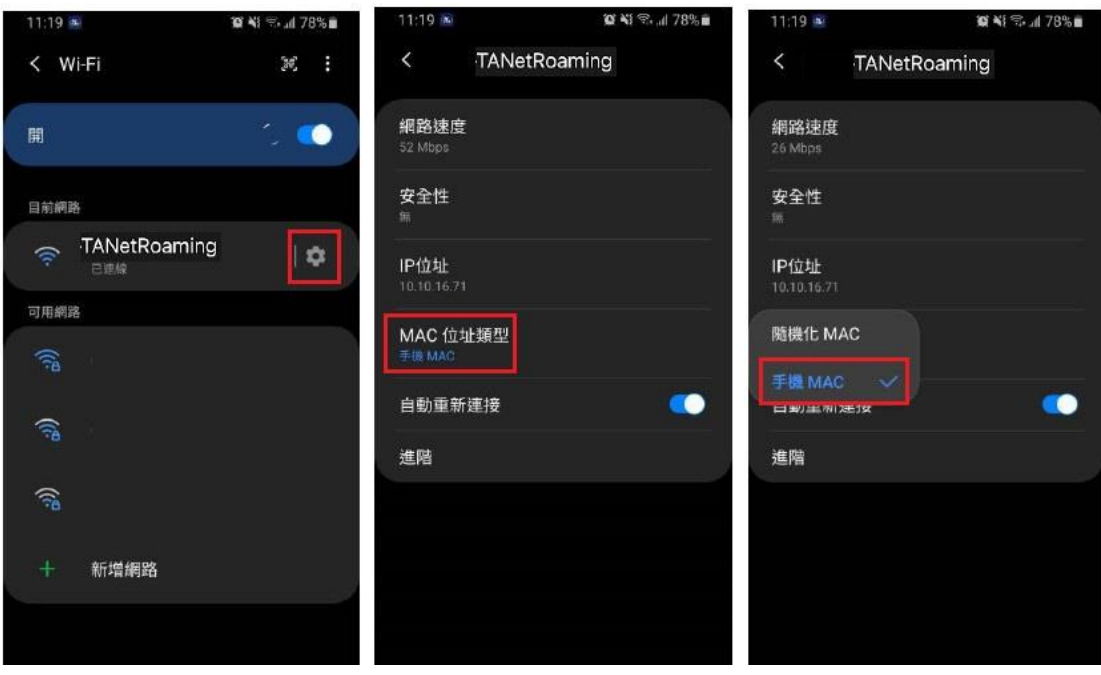

因安卓行動裝置各廠牌UI設計有所不同,可至網路上搜尋各廠牌設定方式。

## <iOS 系統>

於設定->WiFi-> TANetRoaming >(i)->專用位址(關閉)。

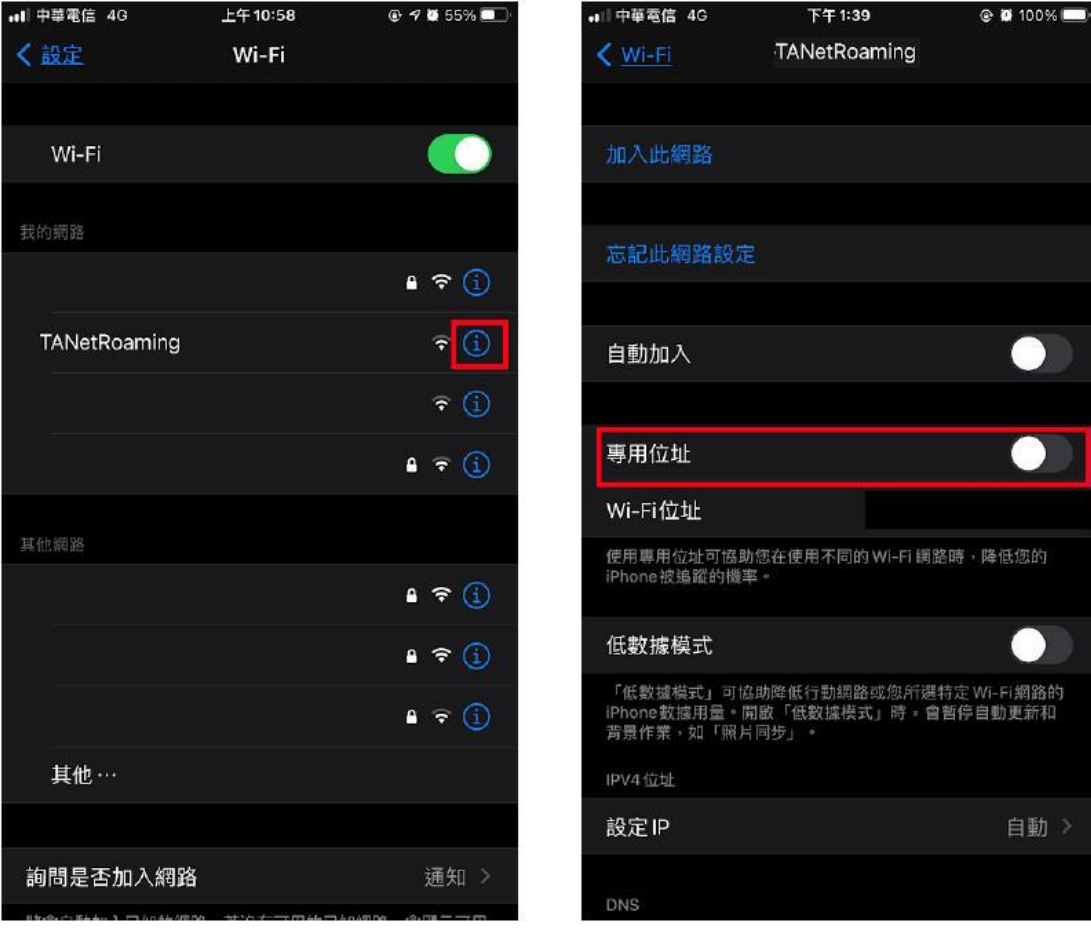

## <Windows 10 作業系統>

設定 -> 網路和網際網路 ->Wi-Fi->關閉[使用隨機硬體位址]。

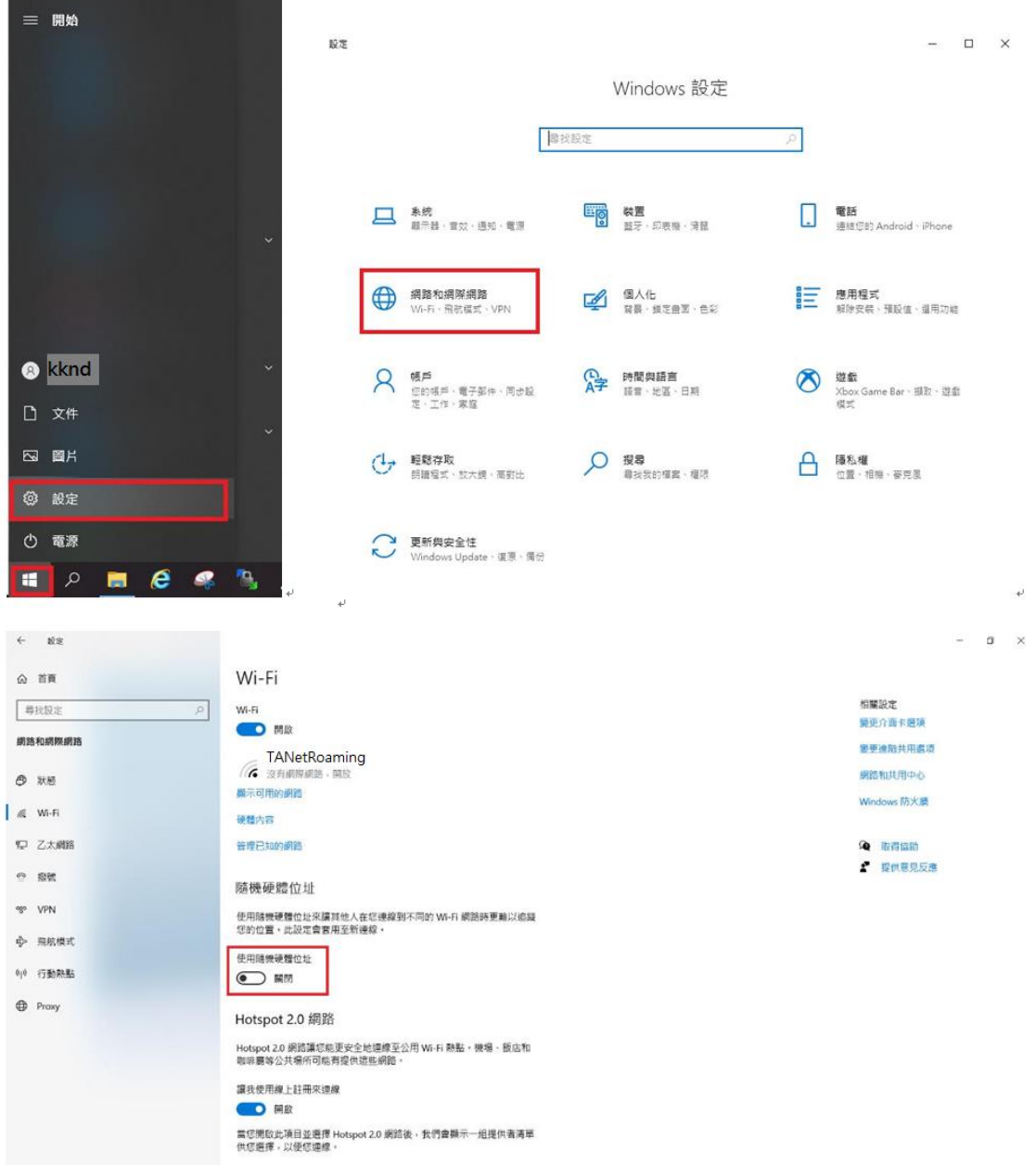

**若仍有問題,請至圖資處-網路與資訊系統管理組由專人協助設定。**